# **CIGNA FOR HEALTH CARE PROFESSIONALS WEBSITE**

Electronic funds transfer and online remittance reports for medical and behavioral health care professionals

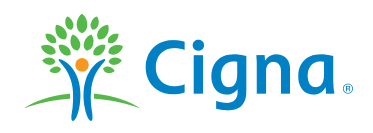

**Together, all the way.** 

#### **OVERVIEW**

**This course explains how to:**

- Enroll in electronic funds transfer (EFT)
- Change EFT account information
- Access and view your online remittance reports
- Change report delivery preferences

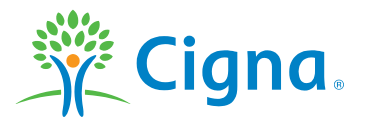

#### **EFT ENROLLMENT**

#### **Benefits and how to enroll**

#### **When your enroll, you'll be able to:**

- Receive payments directly into your checking or savings account – no mail delays
- Have access to funds on the day of payment
- Receive bulk deposits instead of multiple separate checks
- Increase efficiency and improve cash flow
- View and share remittance reports on the day of payment

#### **Two ways to enroll:**

 Council for Affordable Quality Healthcare (CAQH) website: [https://Solutions.CAQH.org](https://solutions.caqh.org/)

*Use this option to enroll in EFT with multiple payers, including Cigna.*

 Cigna for Health Care Professionals website: [CignaforHCP.com\\*](https://cignaforhcp.cigna.com/)

*Use this option to enroll in EFT with only Cigna.*

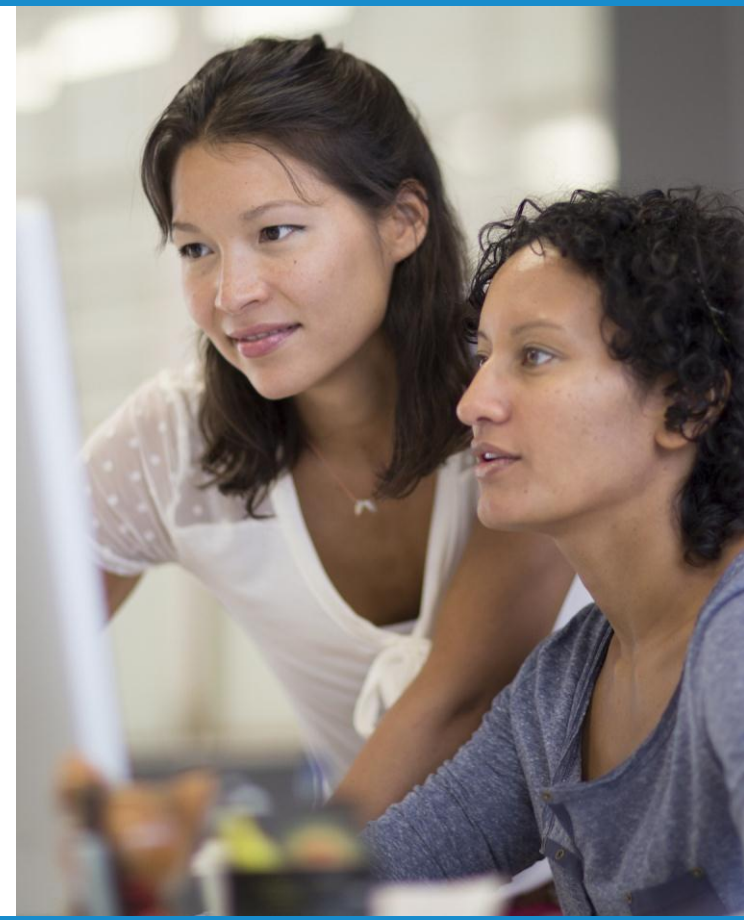

\* Requires the appropriate level of CignaforHCP.com access. Ask your office's primary administrator for this website to assign you access to this functionality.

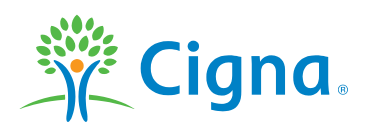

#### **LOG IN TO THE WEBSITE**

#### **Log in to CignaforHCP.com**

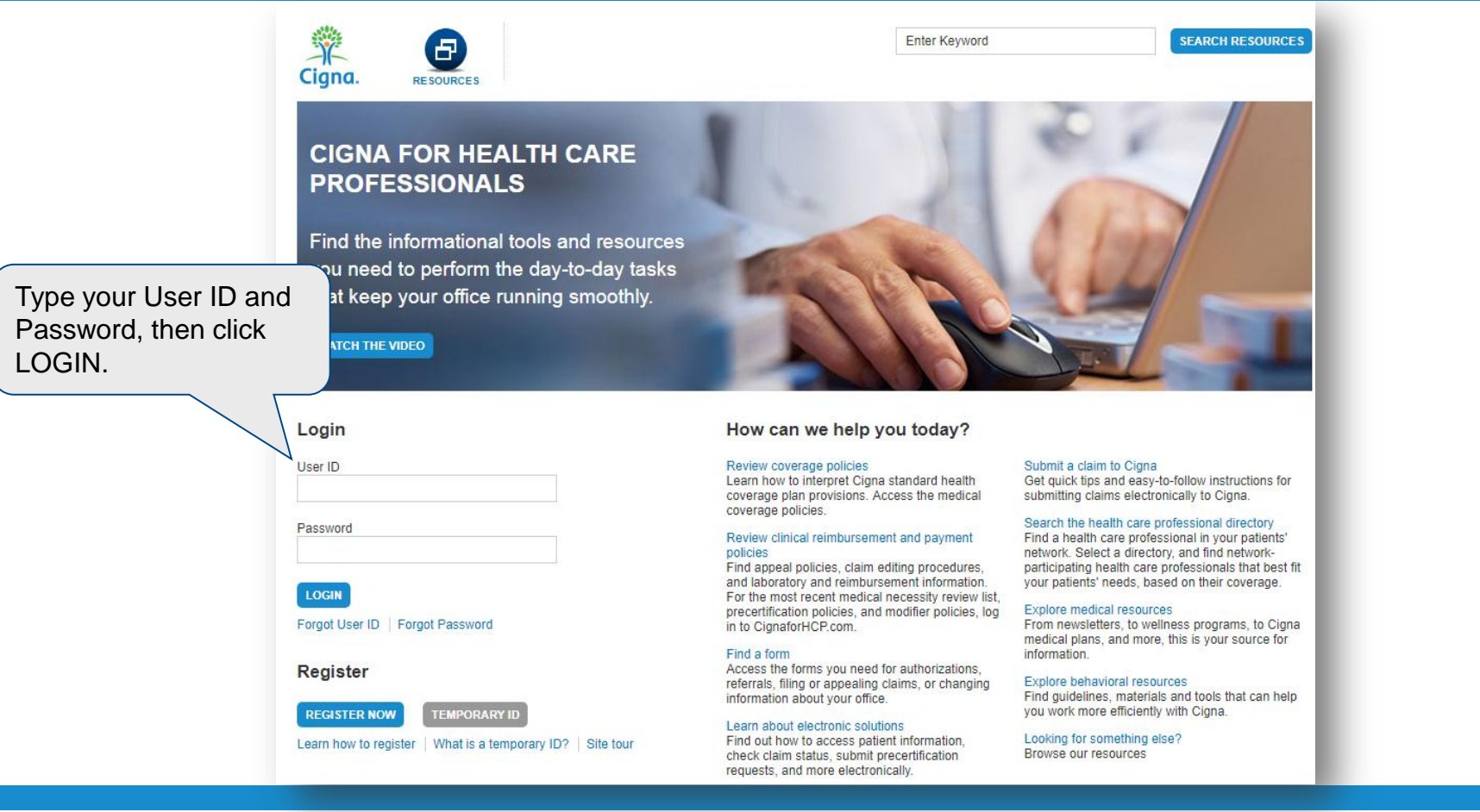

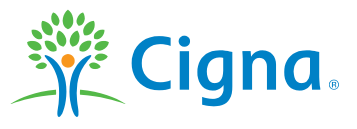

#### **ENROLL IN A NEW EFT ACCOUNT**

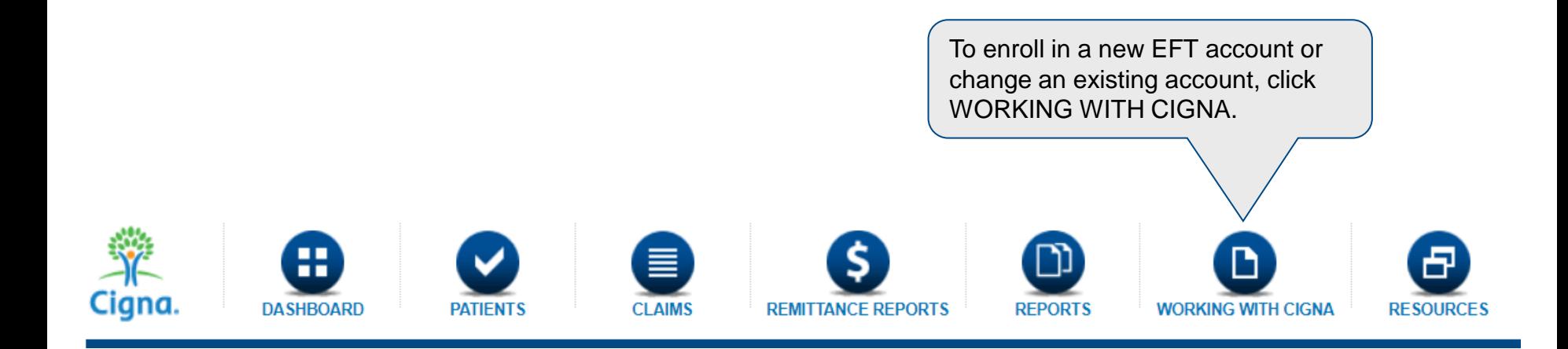

#### **CHANGE AN EXISTING EFT ACCOUNT**

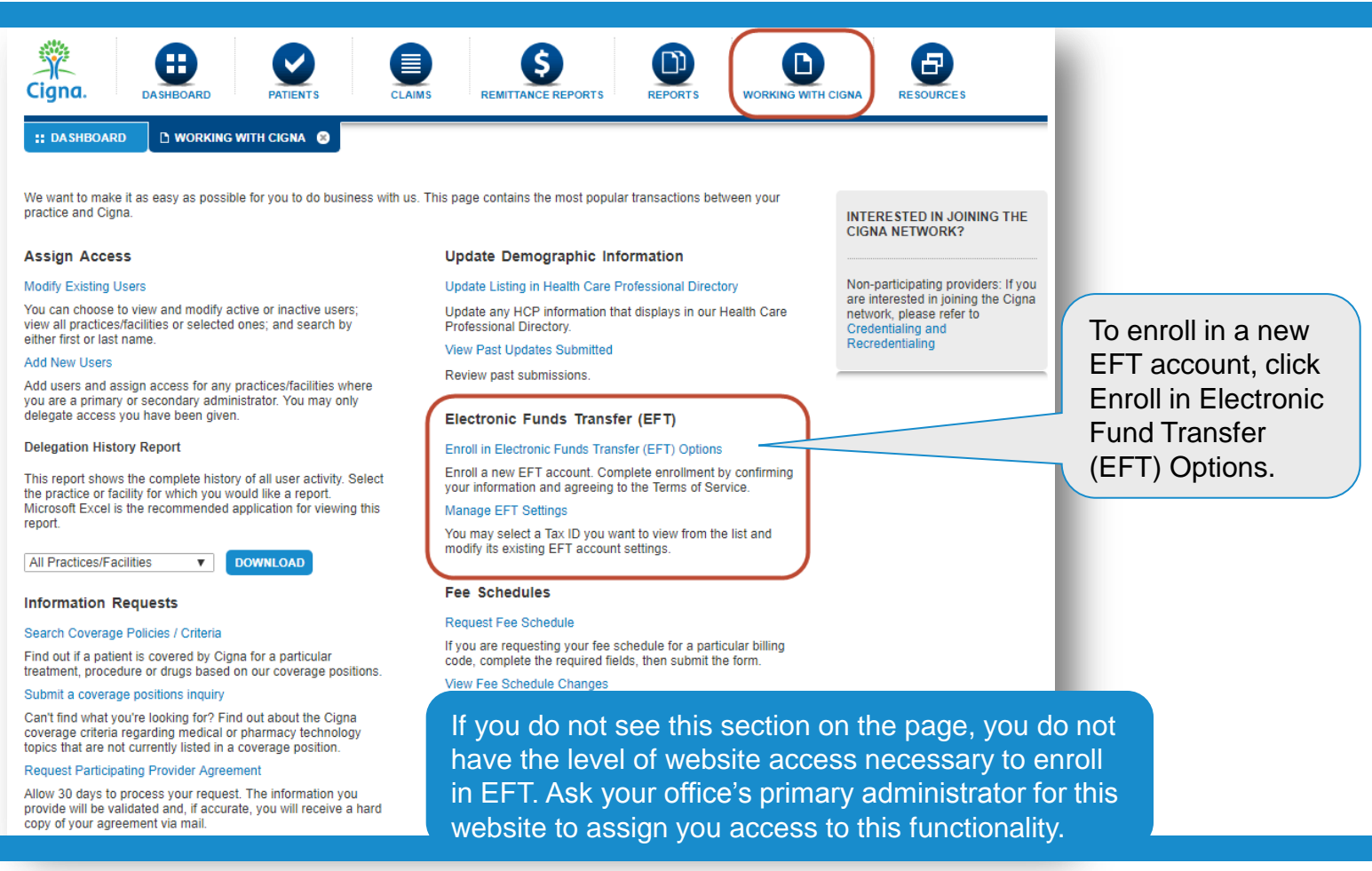

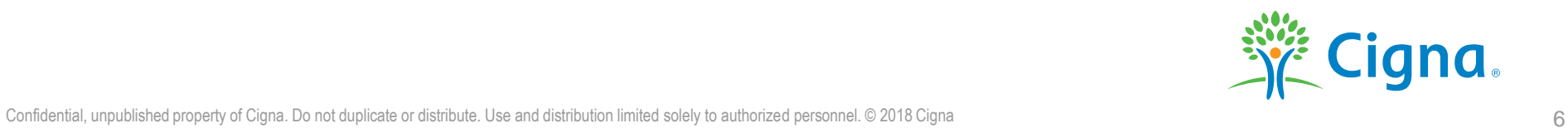

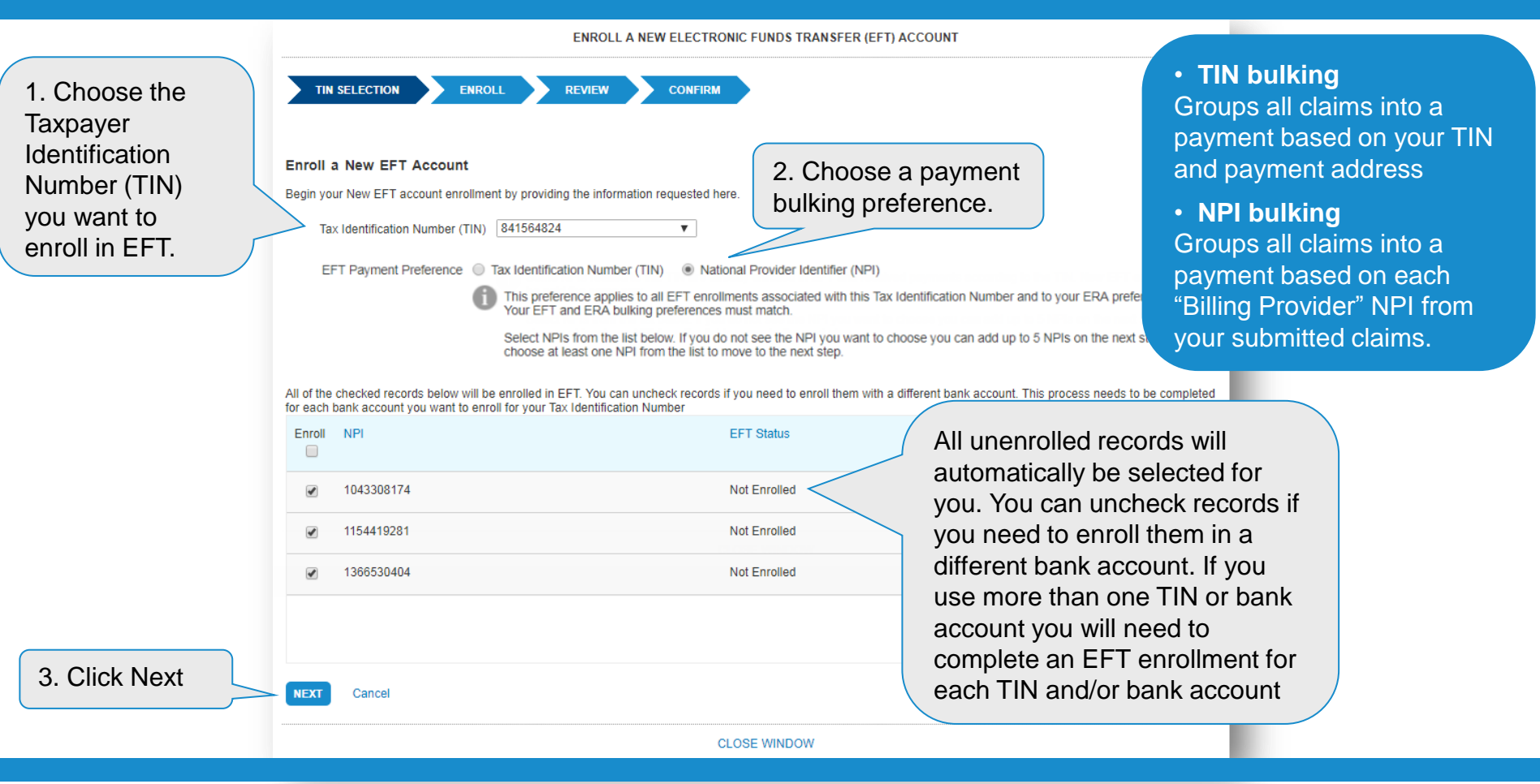

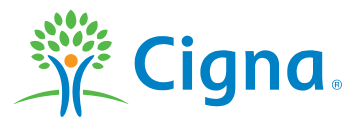

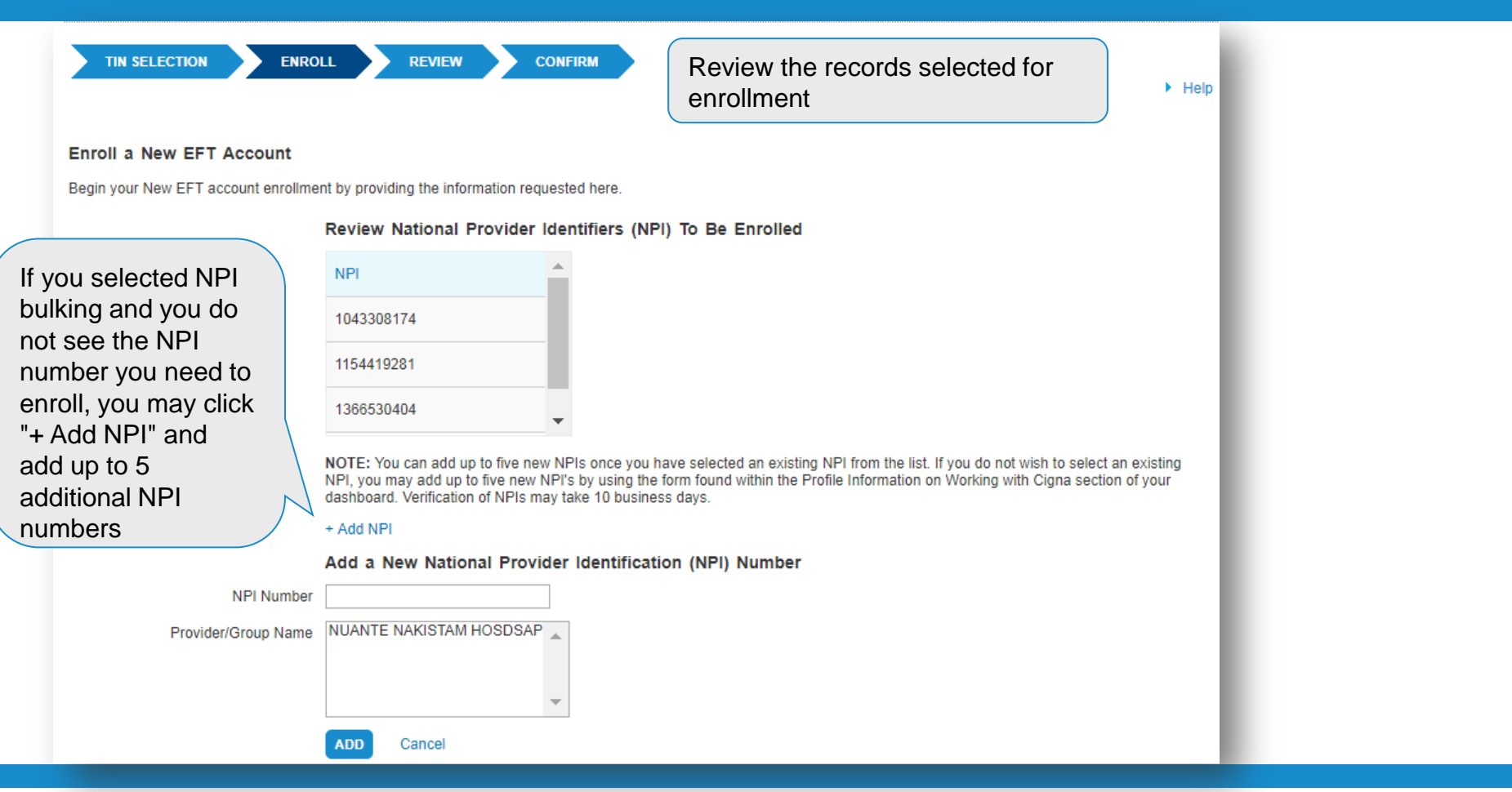

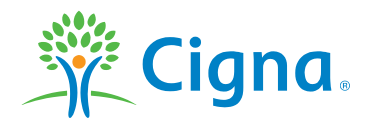

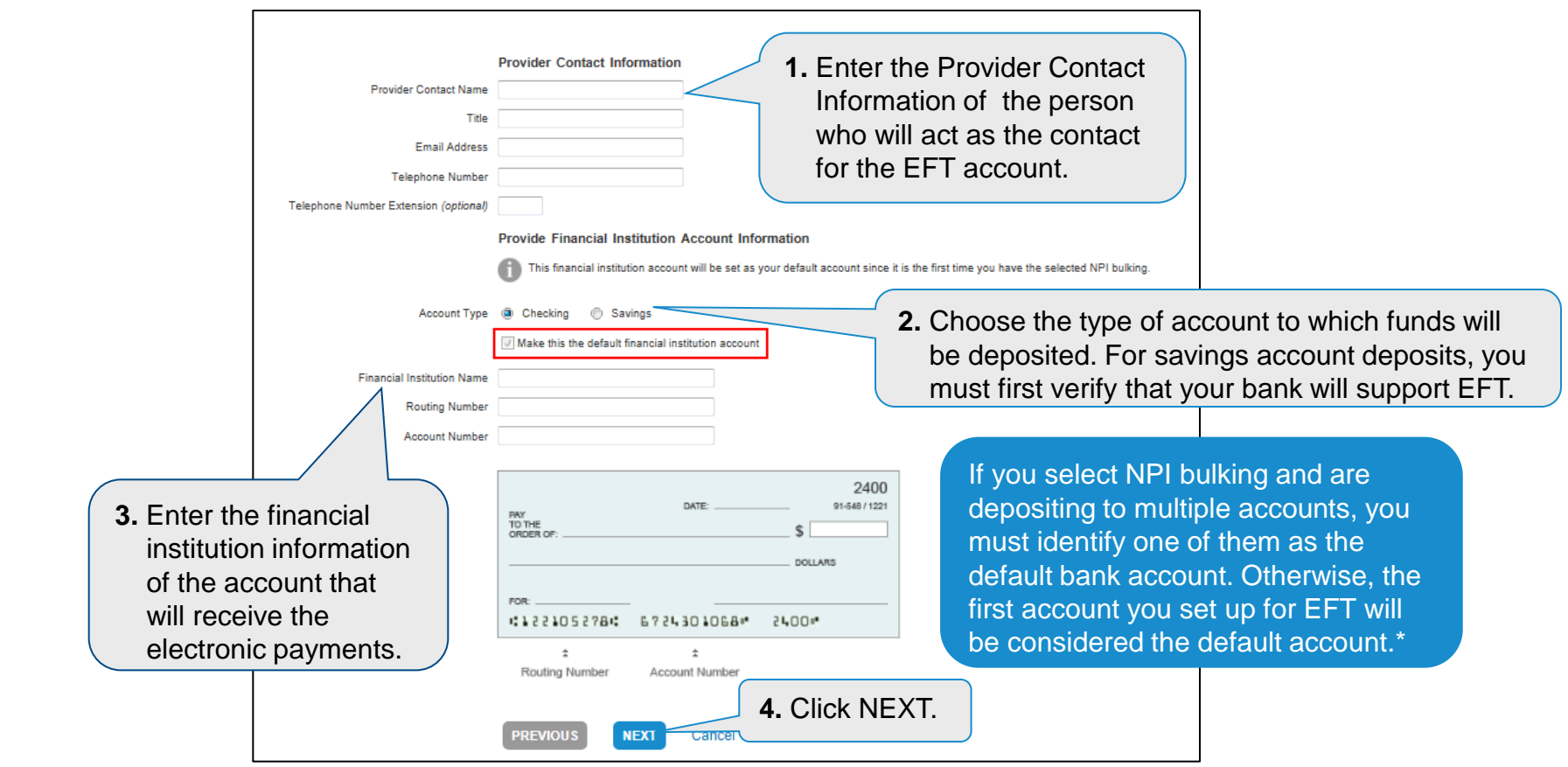

**\* With NPI bulking,** *all* NPIs under a TIN will receive EFT payments. EFT payments will be made into the default account for any NPIs that are not associated with a specific bank account.

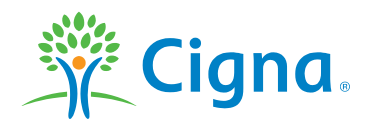

**You'll have an opportunity to review the TIN, NPI, Provider/Group, contact information, and bank account information you chose or entered before completing your EFT enrollment.**

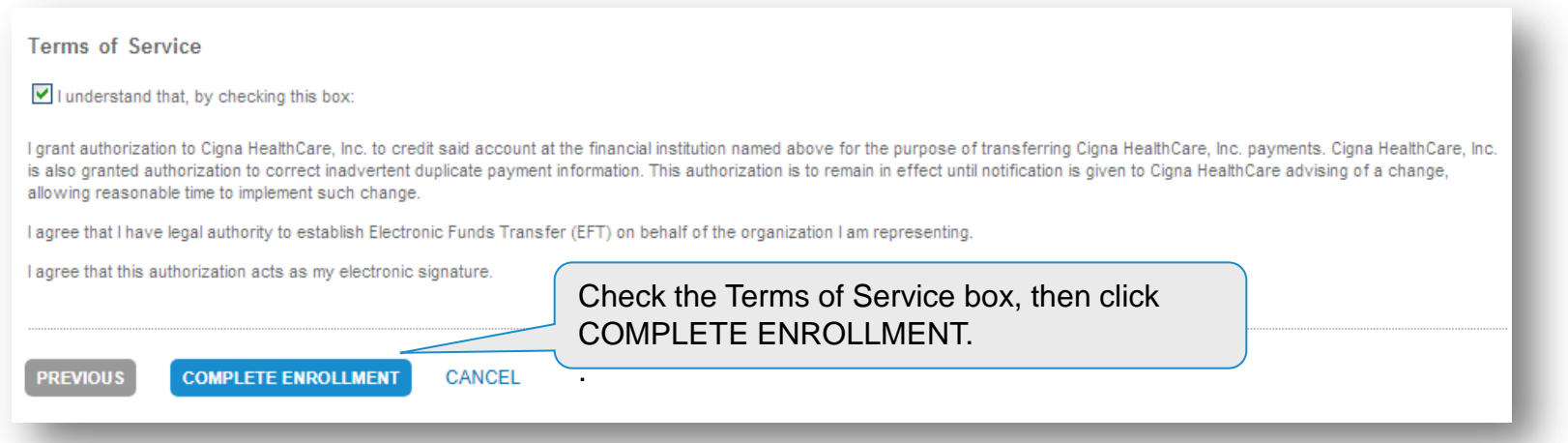

#### **What happens next in the EFT enrollment process?**

We'll send a "pre-note transaction" to your bank to verify that all banking-related information is correct.

- If the pre-note is not returned, you will begin receiving EFT on the next payment cycle
- *If the pre-note is returned with errors, Cigna will contact you to obtain corrected information*

This process can take four to six weeks. You can check the status of your EFT enrollment by logging in to CignaforHCP.com > Working With Cigna > Manage EFT Settings.

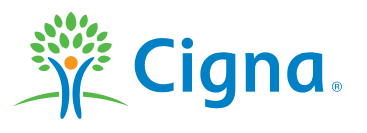

## **CHANGE AN EXISTING EFT ACCOUNT**

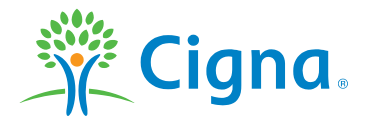

Confidential, unpublished property of Cigna. Do not duplicate or distribute. Use and distribution limited solely to authorized personnel. © 2018 Cigna 11

#### **CHANGE AN EXISTING EFT ACCOUNT**

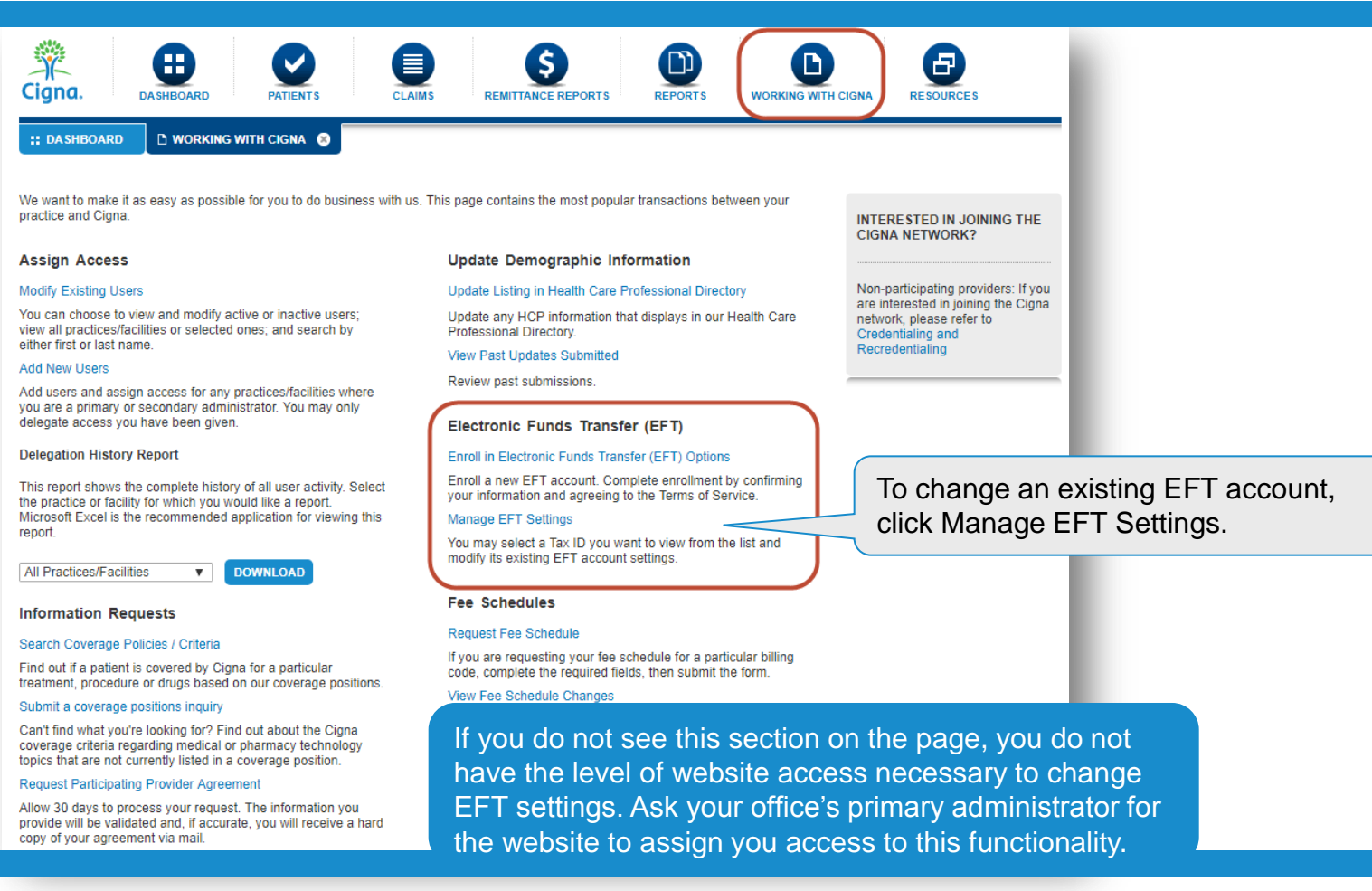

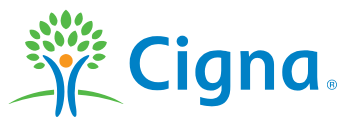

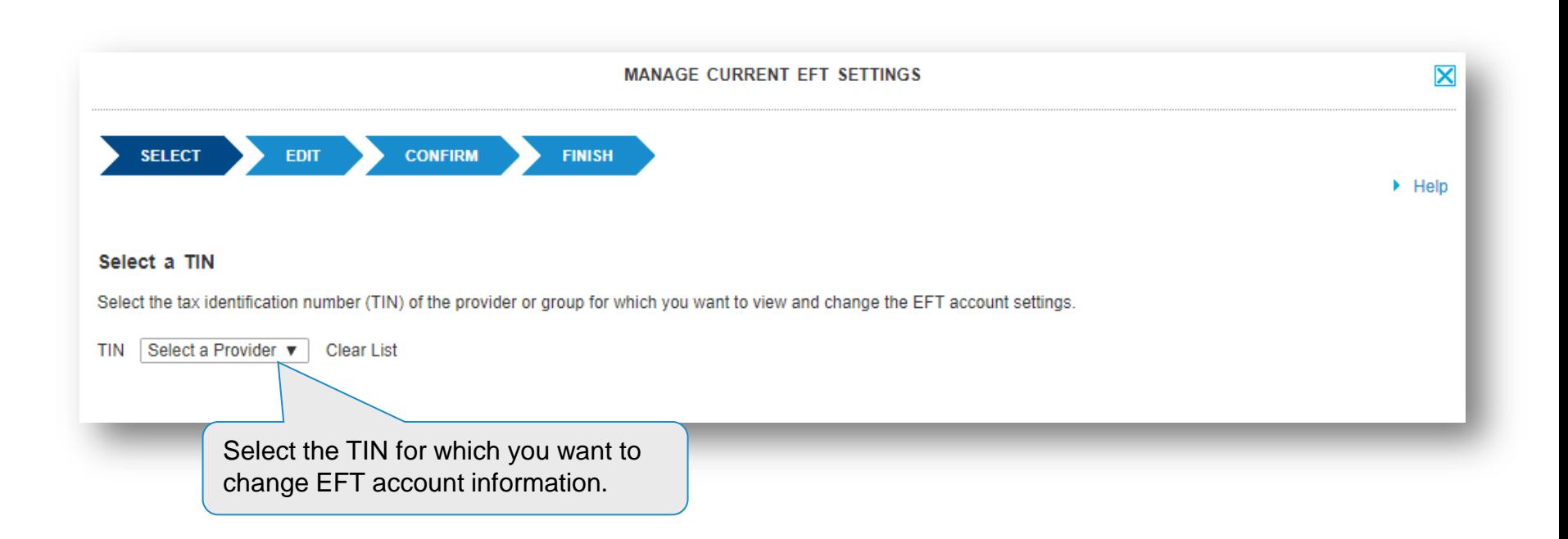

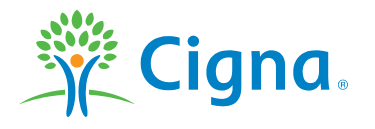

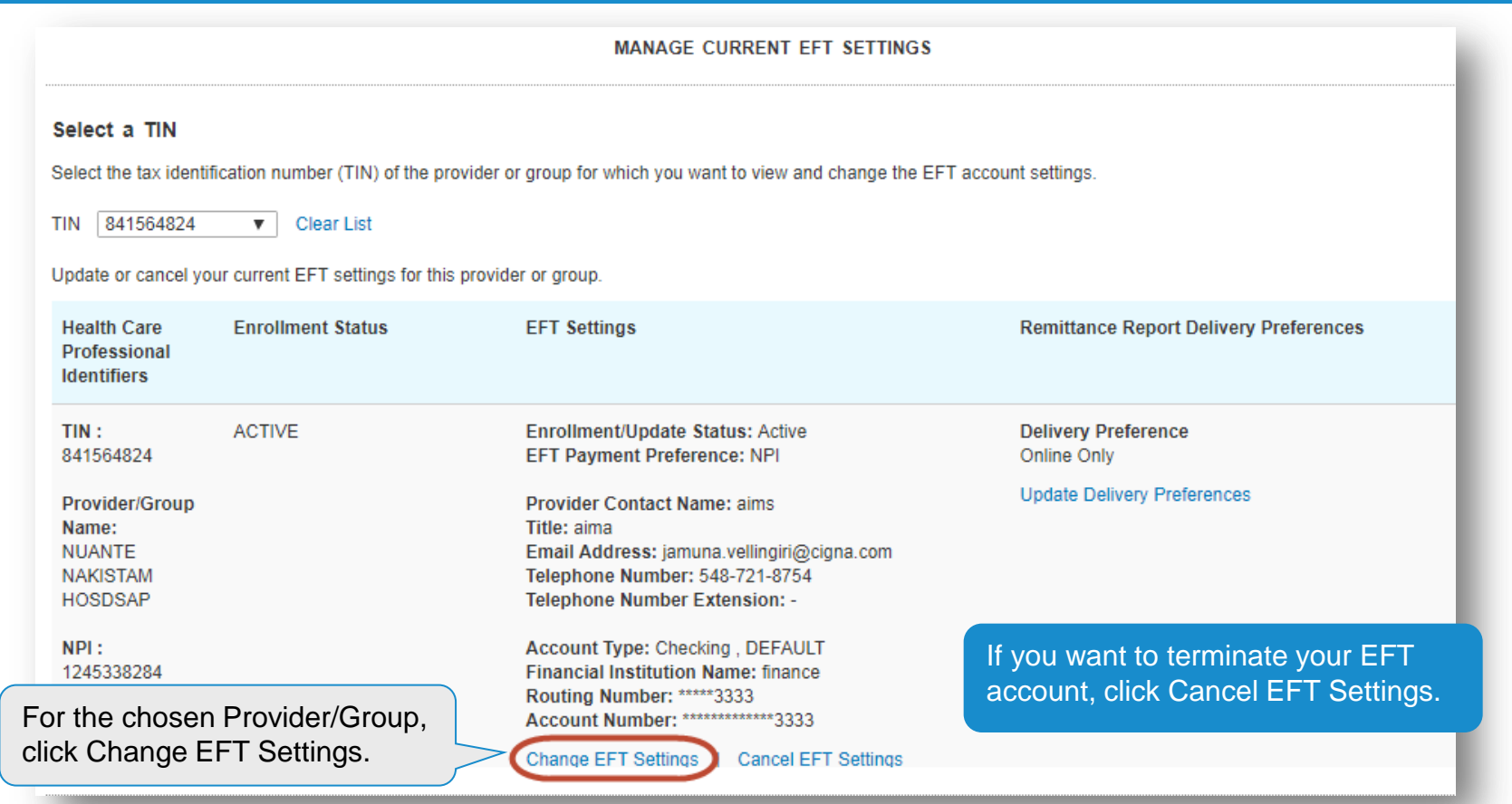

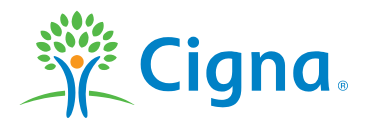

**You can change your payment bulking preference to TIN or NPI**

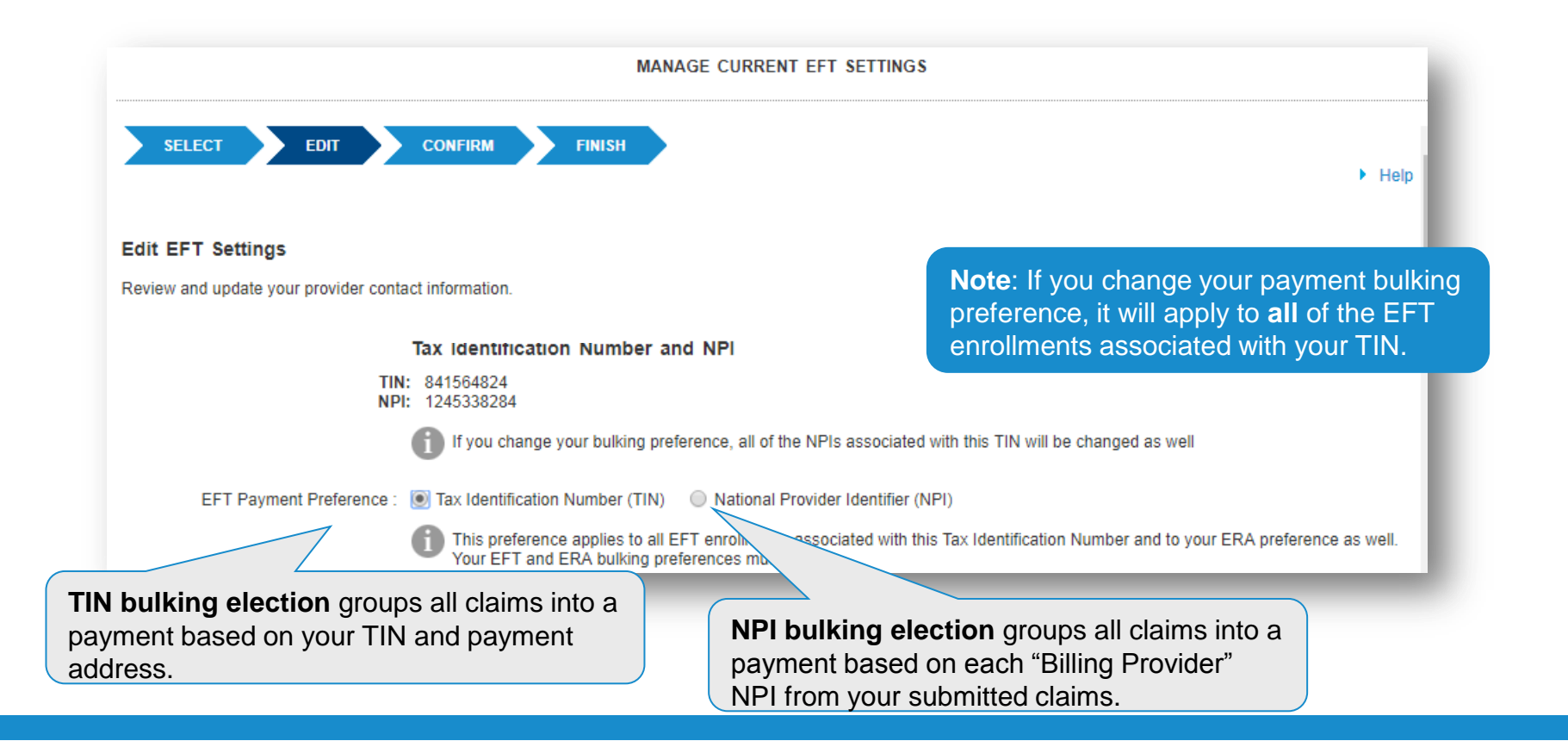

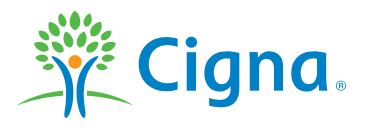

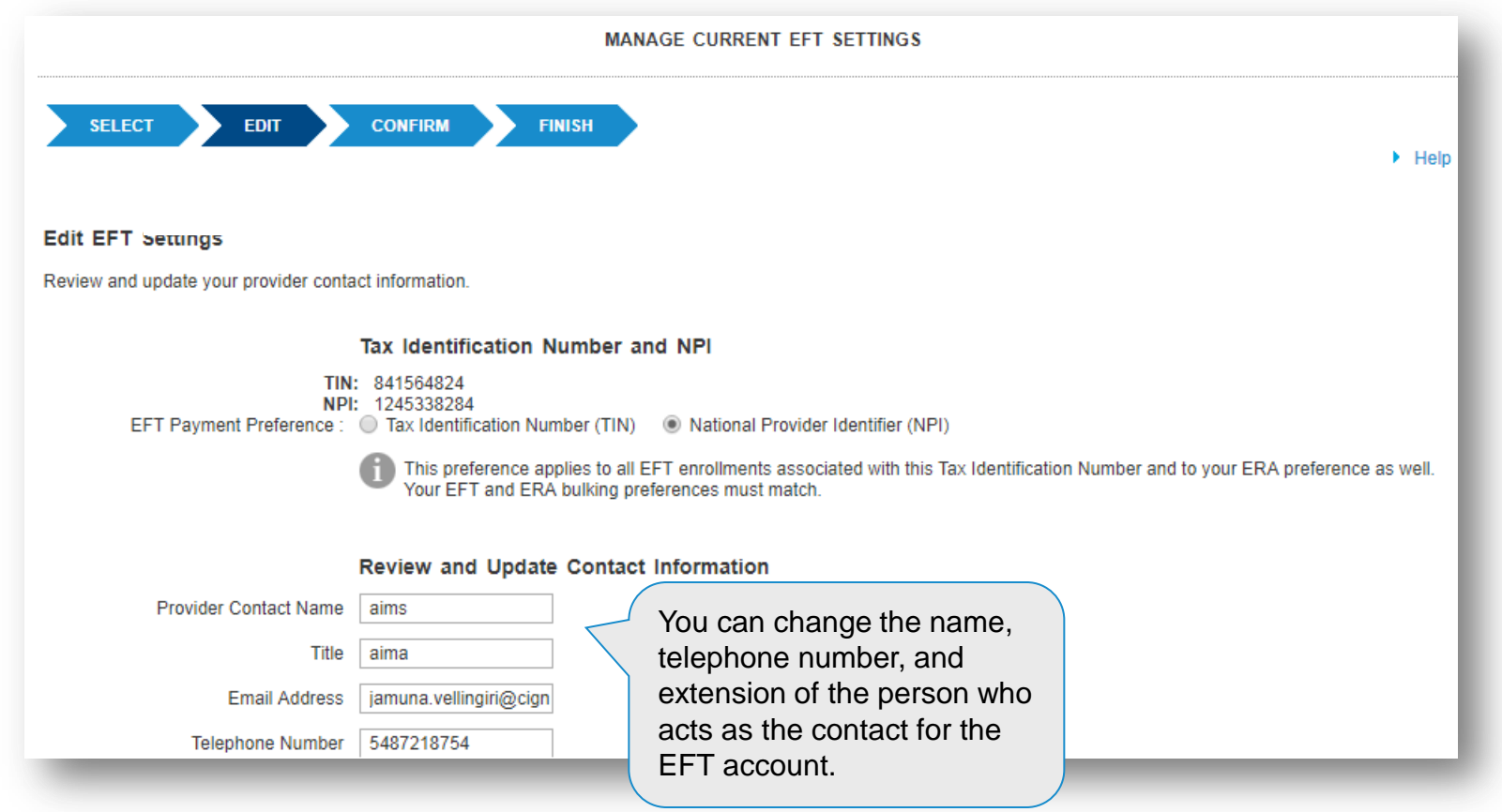

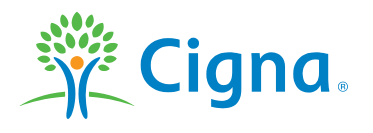

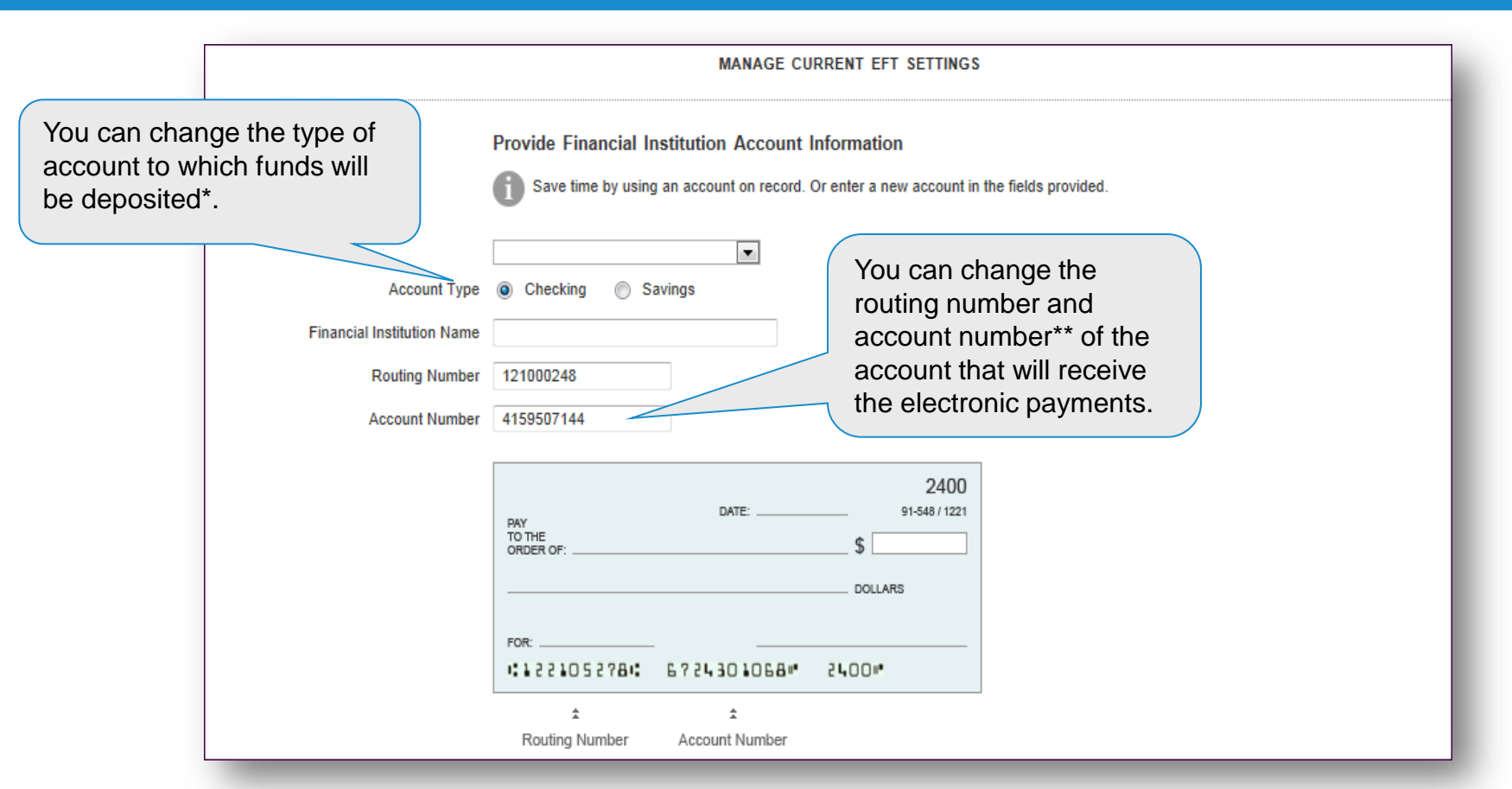

- \* For savings account deposits, you must first verify that your bank will support EFT.
- \*\* Use the check example to ensure that you are entering the correct numbers.

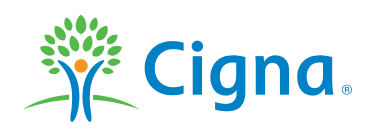

**You'll have an opportunity to review the TIN, NPI, Provider/Group, contact information, and bank account information you chose or entered before completing the change to your EFT enrollment.**

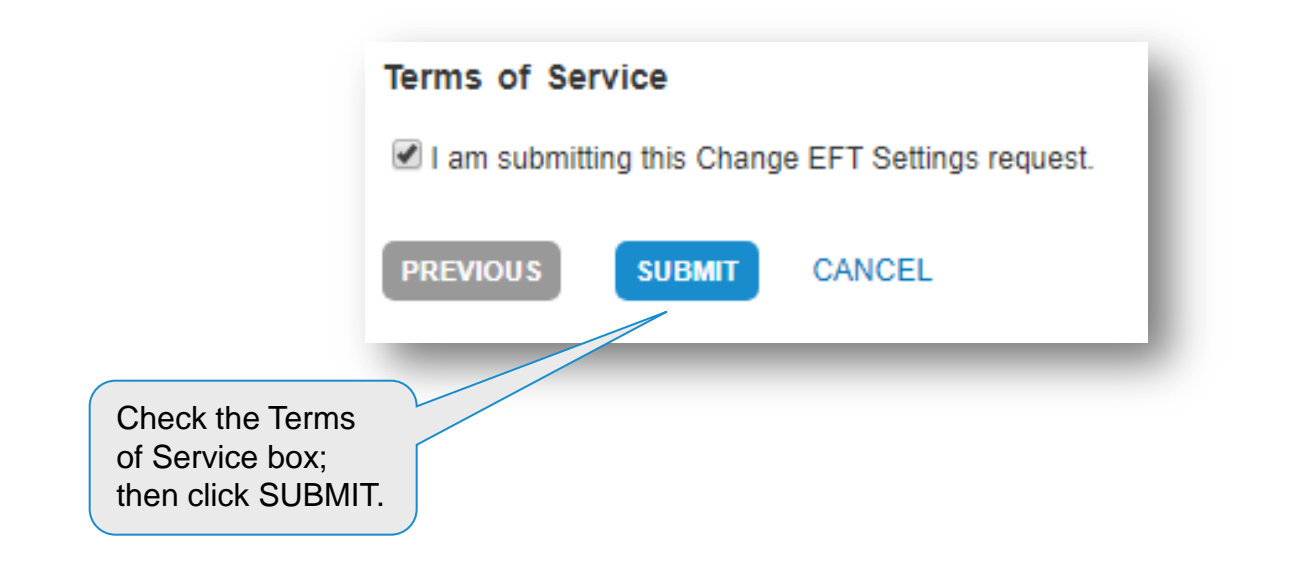

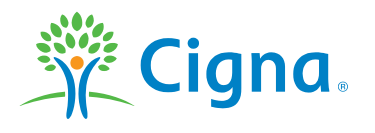

## **VIEW REMITTANCE REPORTS**

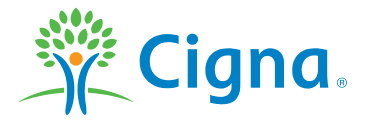

Confidential, unpublished property of Cigna. Do not duplicate or distribute. Use and distribution limited solely to authorized personnel. © 2018 Cigna 19 and the state of example of the state of the state of the state of t

#### **SEARCH FOR A REMITTANCE REPORT**

**Once your EFT enrollment is complete, you will be able to access and view your remittance reports online the same day you receive your electronic payment.**

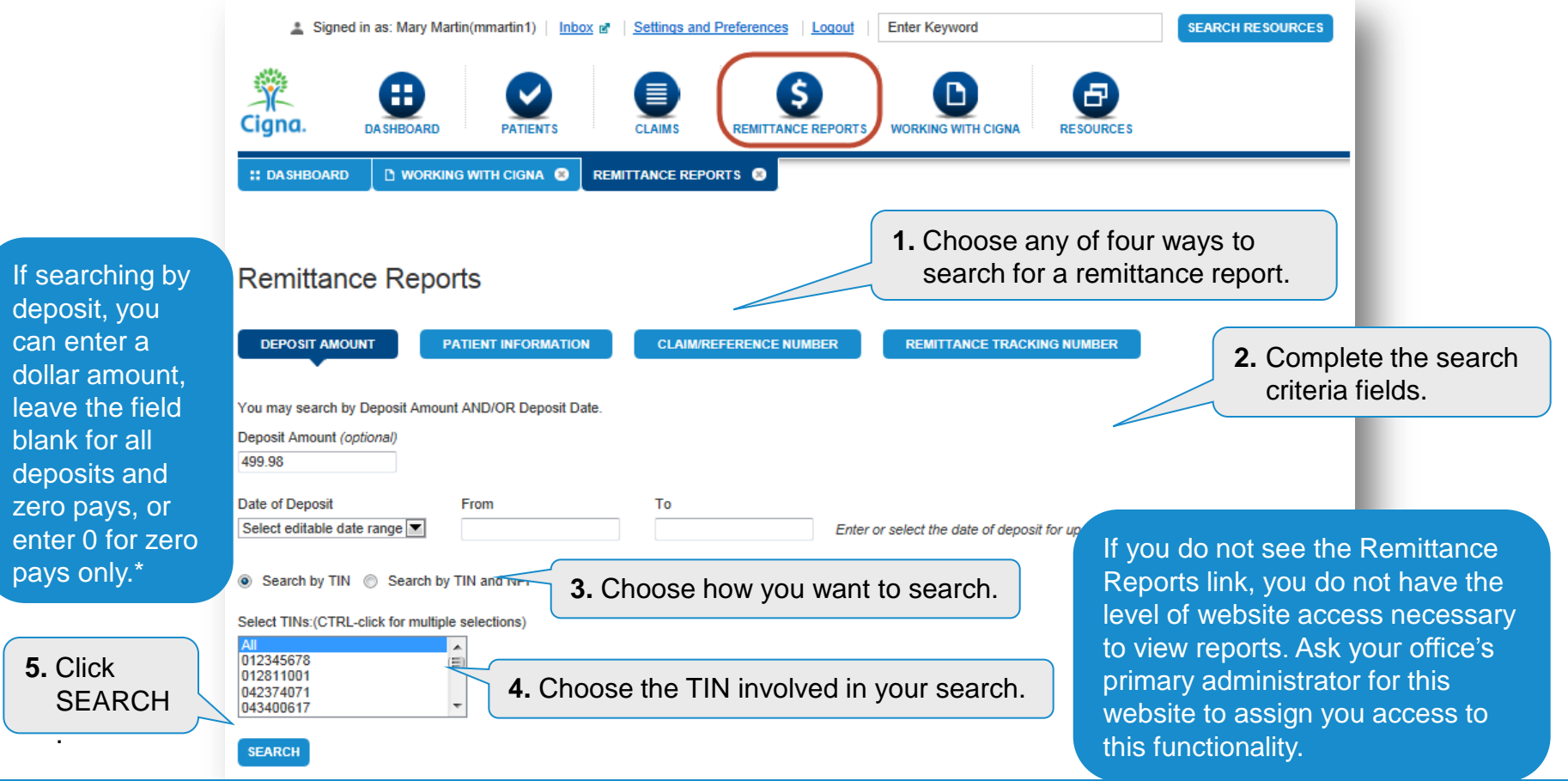

\* Limited search dates required for last two options due to volume.

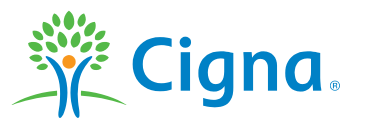

#### **SEARCH FOR A REMITTANCE REPORT**

**Once your EFT enrollment is complete, you will be able to access and view your remittance reports online the same day you receive your electronic payment.**

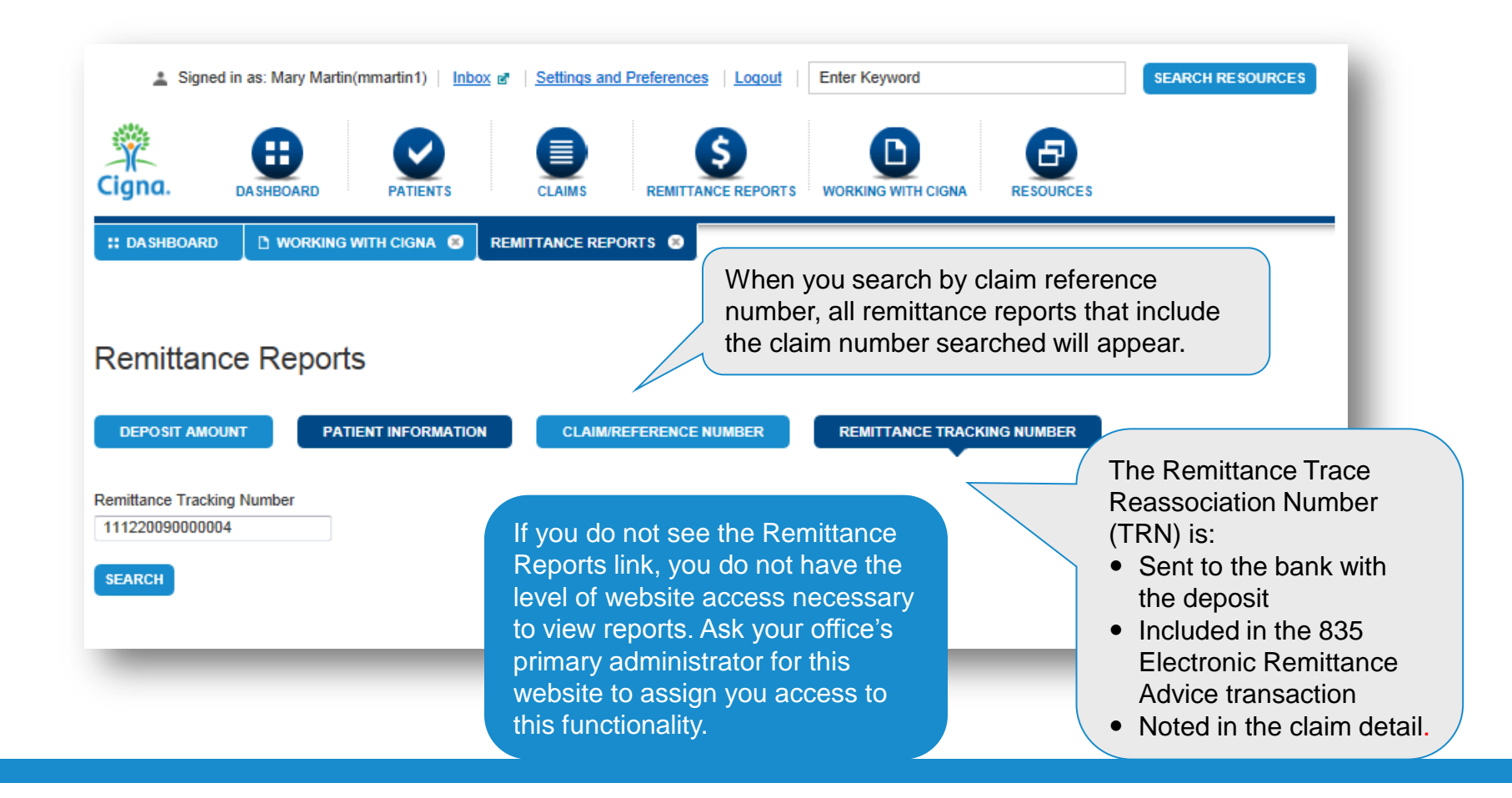

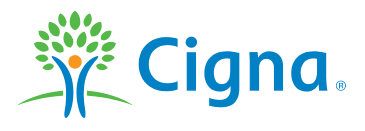

#### **VIEW A REMITTANCE REPORT**

**A list of remittance reports meeting your search criteria will appear.**

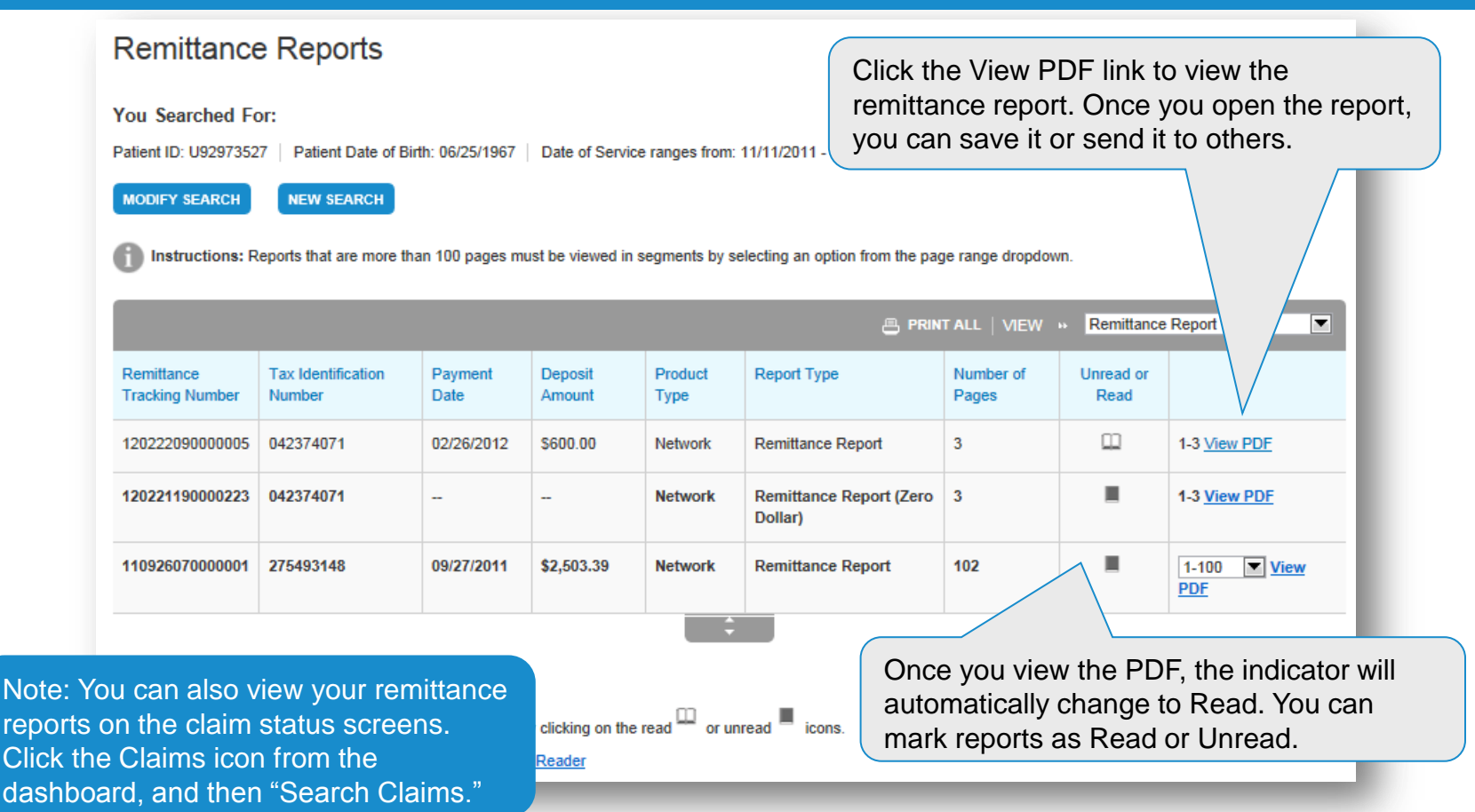

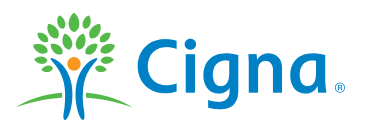

## **CHANGE REPORT DELIVERY PREFERENCES**

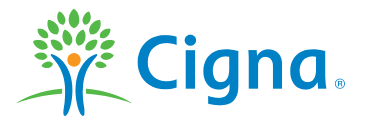

Confidential, unpublished property of Cigna. Do not duplicate or distribute. Use and distribution limited solely to authorized personnel. © 2018 Cigna 23 Computer 20 19 2018 Cigna

#### **CHANGE REPORT DELIVERY PREFERENCES**

**Remittance reports are available electronically, although occasionally you may have a need to temporarily receive paper remittance reports as well.**

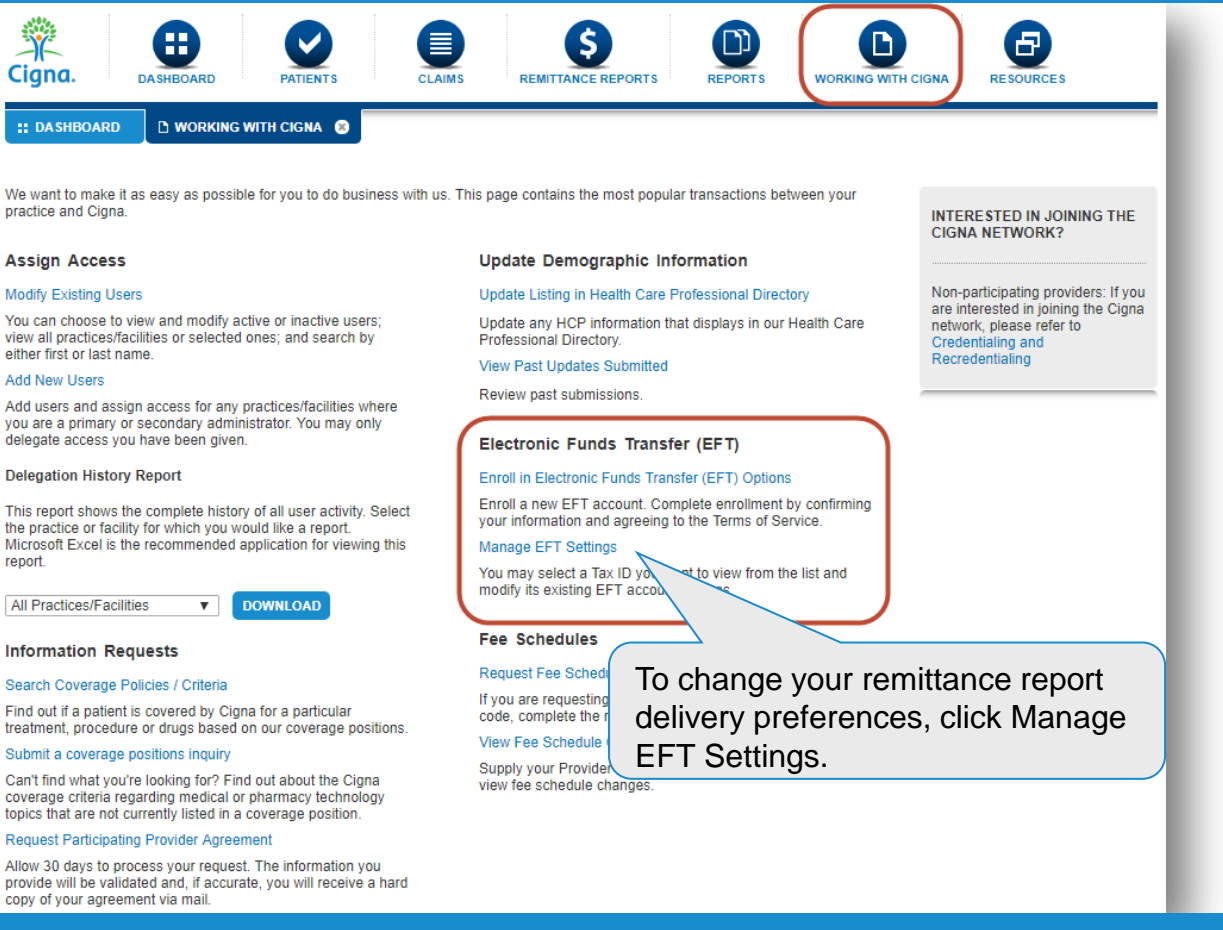

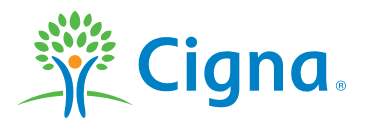

### **CHANGE REPORT DELIVERY PREFERENCES (CONT.)**

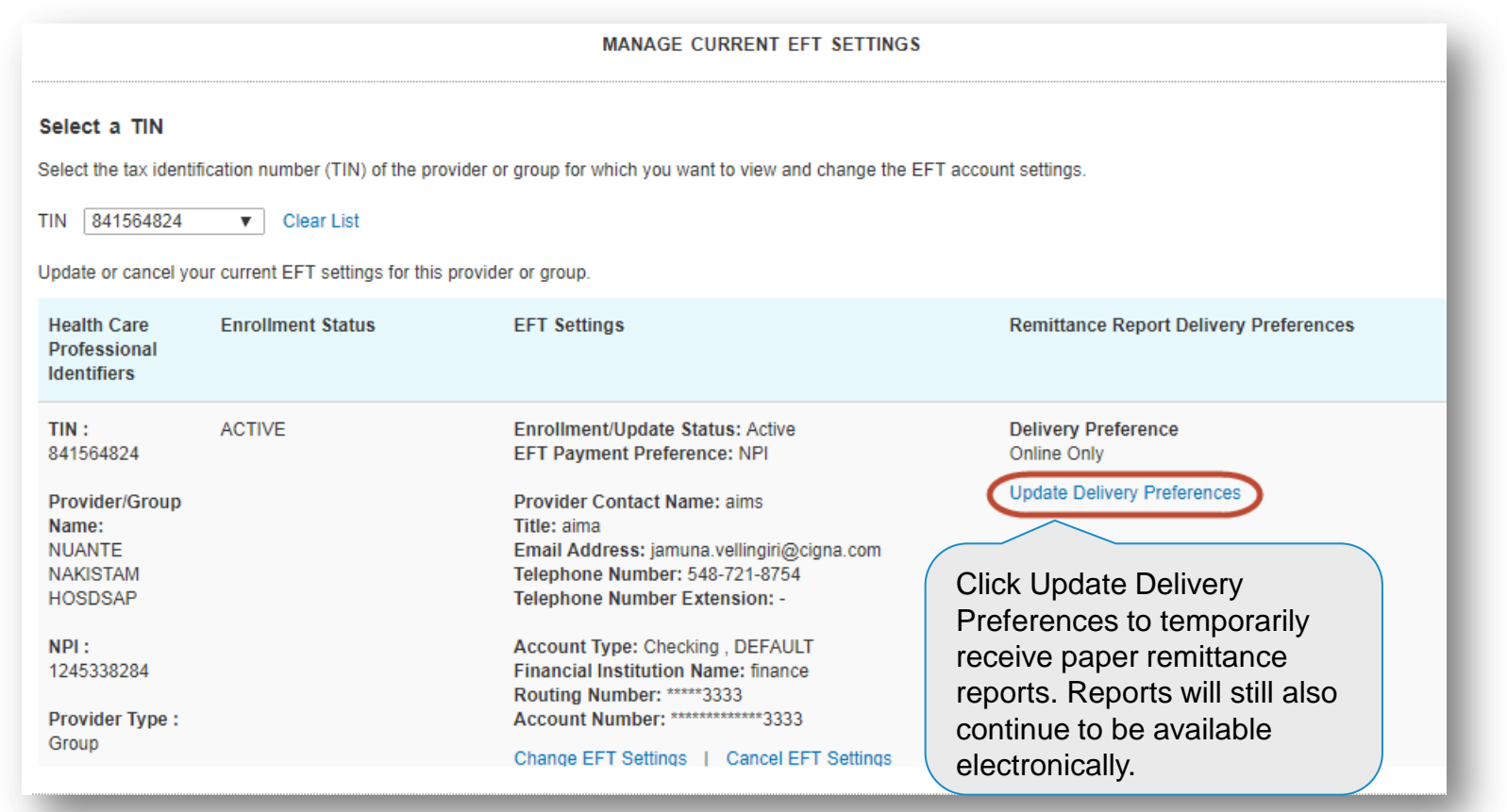

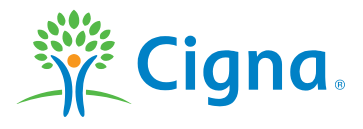

#### **Offered by: Connecticut General Life Insurance Company or Cigna Health and Life Insurance Company.**

"Cigna" and the "Tree of Life" logo are registered service marks of Cigna Intellectual Property, Inc., licensed for use by Cigna Corporation and its operating subsidiaries. All products and services are provided by or through such operating subsidiaries and not by Cigna Corporation. Such operating subsidiaries include Cigna Health and Life Insurance Company, Connecticut General Life Insurance Company, Cigna Behavioral Health, Inc., and HMO or service company subsidiaries of Cigna Health Corporation and Cigna Dental Health, Inc.

All models are used for illustrative purposes only.

THN-2018-414 © 2018 Cigna. Some content provided under license.

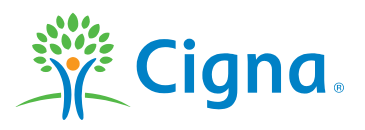